Для голосования необходимо:

- 1. Перейти по ссылке<https://vmeste.donland.ru/> ;
- 2. Нажать на кнопку «Голосовать за проект» в левом нижнем углу (рисунок 1);

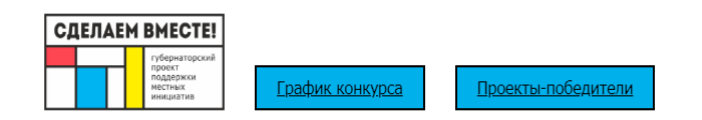

# КОНКУРСНЫЙ ОТБОР ИНИЦИАТИВНЫХ ПРОЕКТОВ

С 5 по 24 февраля все желающие выдвигали инициативы по улучшению жизни в донских городах или селах.

Какие из них должны быть реализованы в первую очередь решать вам!

## КАК ЭТО РАБОТАЕТ?

с 20 марта по 8 апреля

### до 10 июня

Жители голосуют за самые актуальные инициативы, отвечающие критериям конкурсного отбора.

## Местные администрации участвуют с инициативными проектами-лидерами голосования в областном конкурсном отборе.

#### до 2 сентября

Местные администрации готовят все необходимое для реализации проектов, одержавших победу в конкурсном отборе, в том числе организуют сбор инициативных платежей

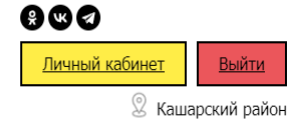

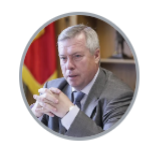

- Задача власти слушать и слышать людей. Но нередко хорошие инициативы звучат тогда, когда бюджет региона уже распланирован. Поэтому и появилась идея конкурсного отбора инициативных проектов механизма финансовой поддержки активности граждан и бизнеса в решении вопросов местного значения. Ежегодно с поддержкой из областного бюджета успешно реализуются более 200 самых разных инициатив дончан. Приглашаю жителей области к совместной работе. Главное условие активная позиция!

Василий Голубев, Губернатор Ростовской области

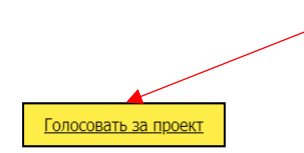

Рисунок 1 «Главная страница сайта».

3. Авторизоваться через свои госуслуги;<br>4. Выбрать проект, за который хотите пр

4. Выбрать проект, за который хотите проголосовать и нажмите на кнопку «Голосовать за проект» (рисунок 2). В самом низу странице можно перейти на вторую страницу списка или выбрать большее количество проектов, отображаемых на странице (рисунок 3);

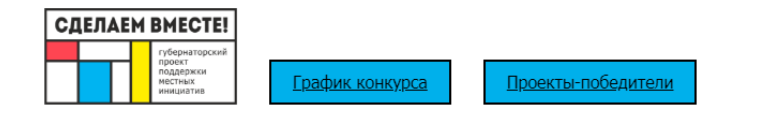

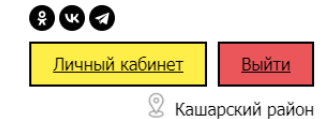

## ВЫДВИНУТЫЕ ИНИЦИАТИВНЫЕ ПРОЕКТЫ

Перед вами проекты ваших земляков, претендующие на участие в конкурсном отборе для получения финансовой поддержки из бюджета Ростовской области. Поддержите самые актуальные проекты и в случае их победы в конкурсе они воплотятся в жизнь уже в следующем году. Вы можете поддержать от 1 до 3 проектов.

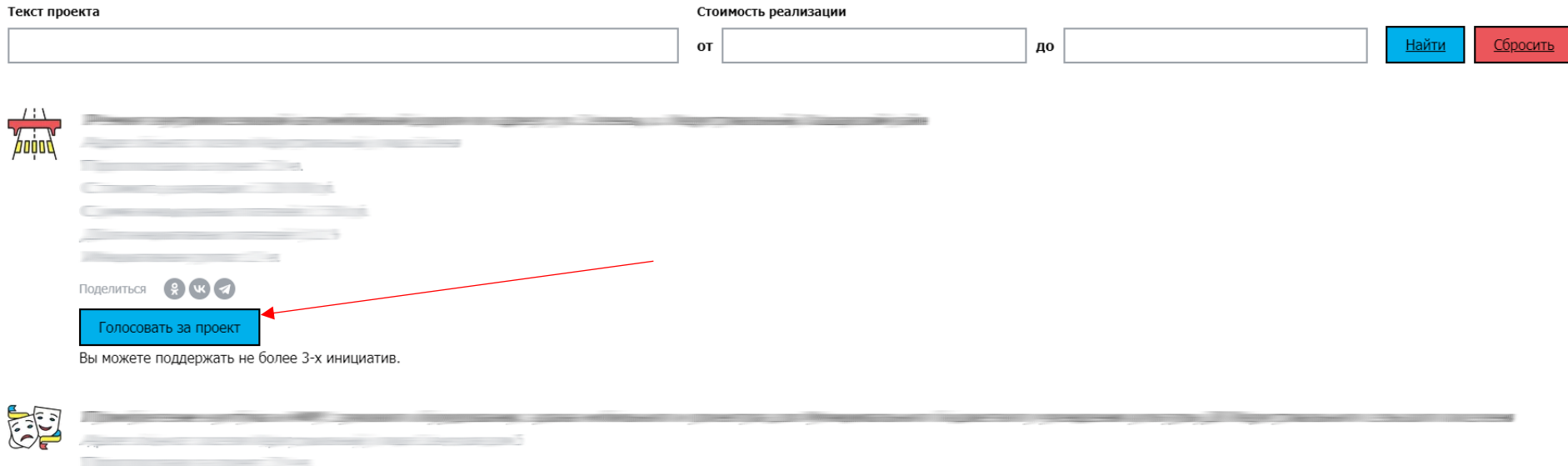

Рисунок 2. «Верх страницы сайта»

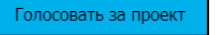

Вы можете поддержать не более 3-х инициатив.

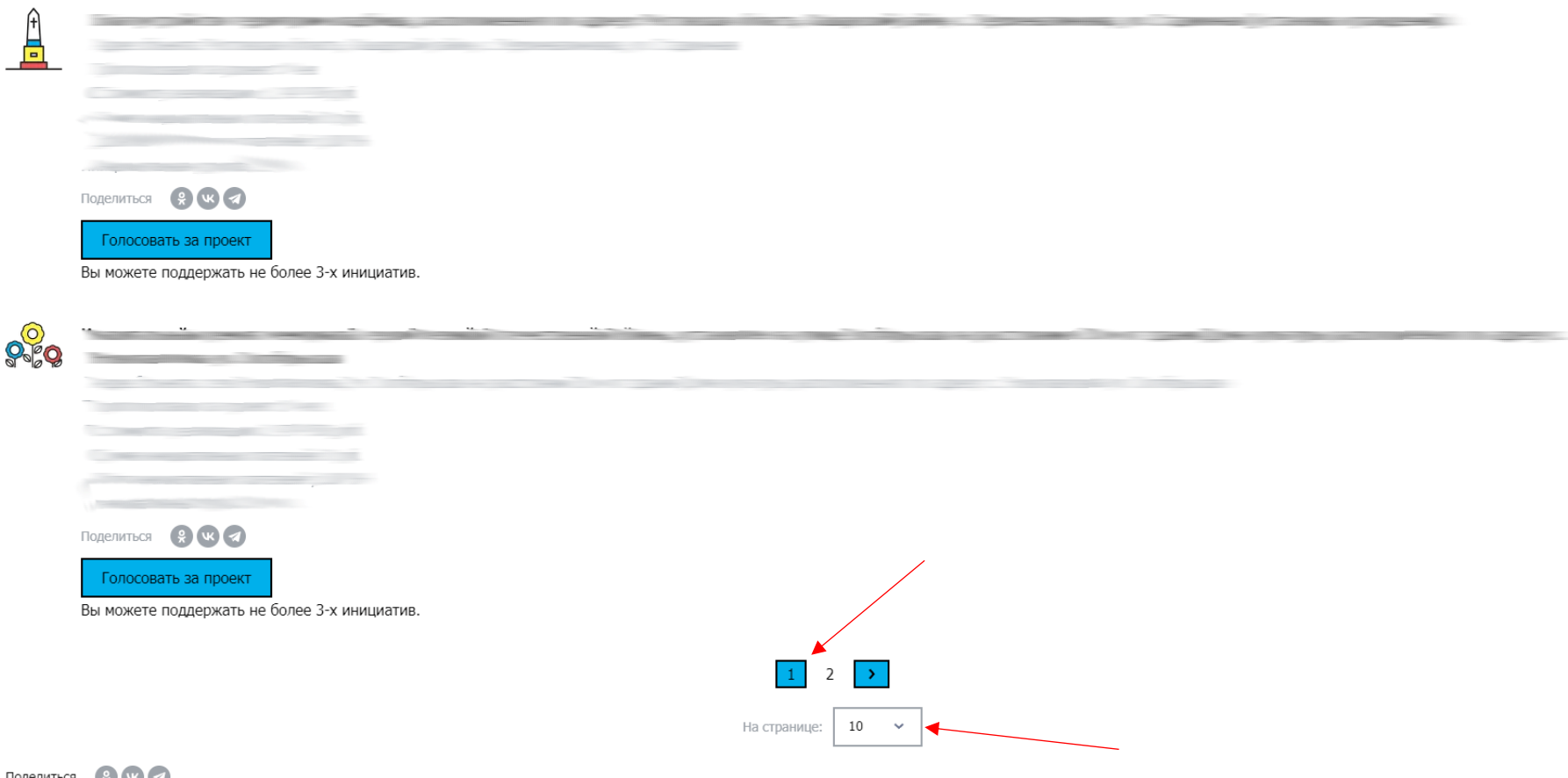

Поделиться (9) че (2)

Рисунок 3. «Низ страницы сайта»

5. После нажатия проверьте правильность заполнения данных Фамилия, Имя, Отчество, Адрес электронной почты, Мобильный телефон. Выберите статус в окошке «Выберите ваш статус», установите флажок

(галочку) что вы голосуете за проект, а также согласны с обработкой персональных. Данных (рисунок 4). По желанию можете выбрать форму поддержки проекта.

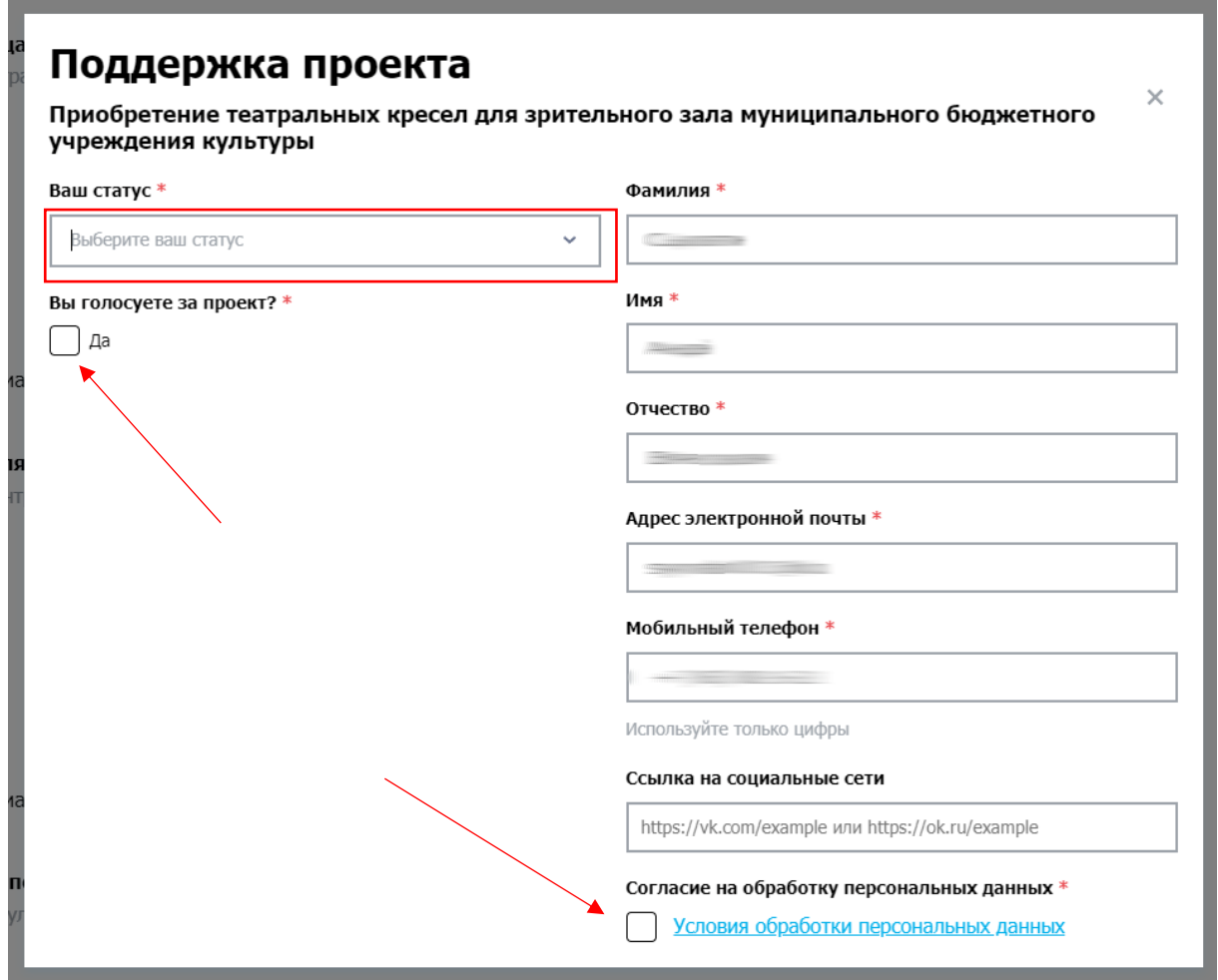

Рисунок 4. «Окно поддержки проекта»

6. После того как всё вы согласны поддержать проект в нижнем левом нижнем углу необходимо нажать на кнопку «Поддержать проект».

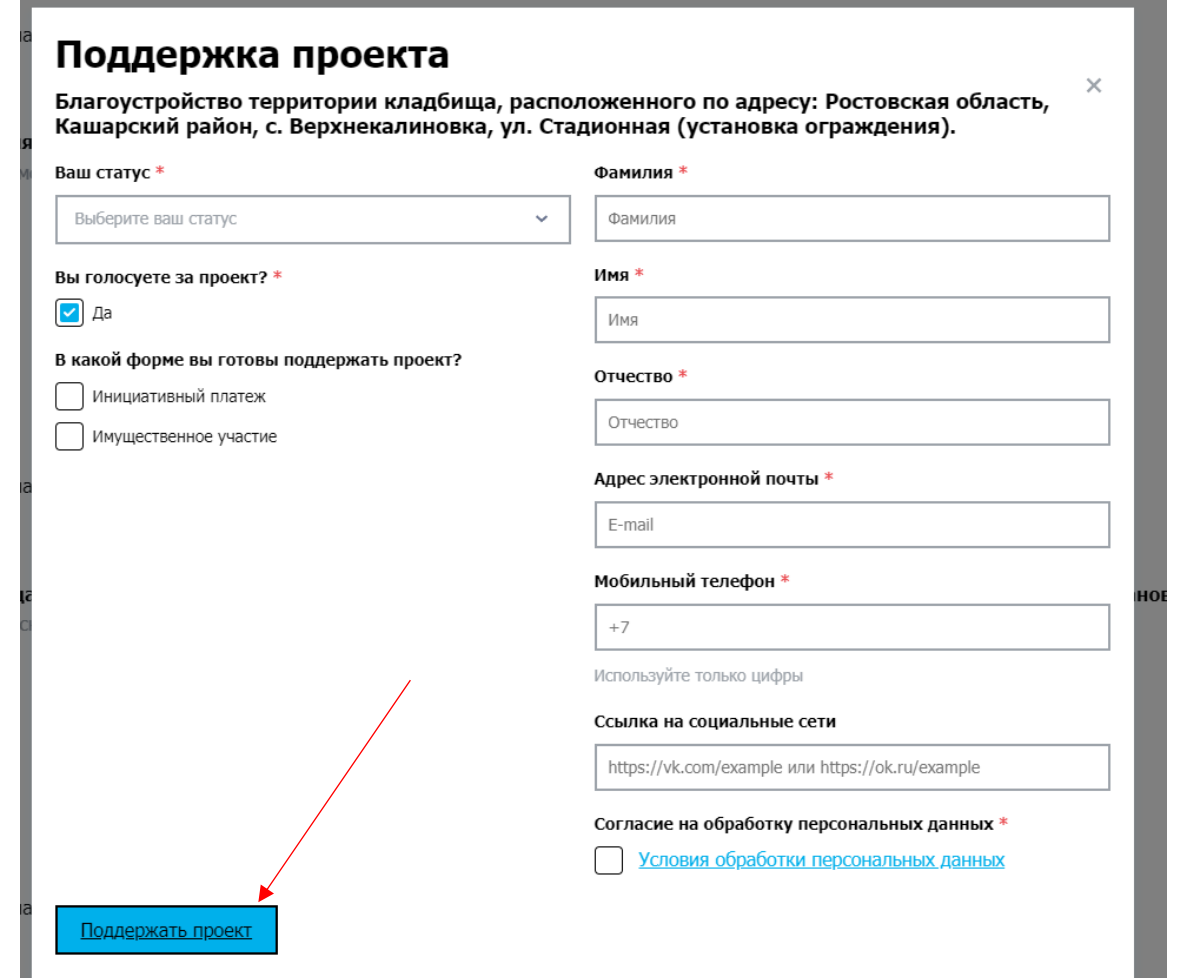

Рисунок 4. «Окно поддержки проекта»